## VBA – Objects-Properties-Events-Methods

Παρουσίαση

## Περιεχόμενα

- | Περιεχόμενα<br>|- Objects Αντικείμενα<br>|- Properties Ιδιότητες Περιεχόμενα<br>- Objects – Αντικείμενα<br>- Properties – Ιδιότητες<br>- Events - Συμβάντα Περιεχόμενα<br>- Objects – Αντικείμενα<br>- Properties – Ιδιότητες<br>- Events - Συμβάντα<br>- Methods - Μέθοδοι
- 
- 
- Methods Μέθοδοι

# Objects – Αντικείμενα

- Αντικείμενο είναι οτιδήποτε μπορεί να περιγραφεί. Έτσι στον πραγματικό κόσμο αντικείμενα είναι: ένα βιβλίο. ένα αυτοκίνητο, μία μπάλα κλπ.
- Στην MS Access αντικείμενα είναι οι πίνακες, οι φόρμες, οι μακροεντολές, τα ερωτήματα, οι εκθέσεις καθώς και όλα αυτά που βάζουμε πάνω σε μια φόρμα ή έκθεση (κουμπιά, ετικέτες, πεδία κειμένου, σύνθετα πλαίσια, λίστες, γραμμές), όπως και τμήματα φορμών-εκθέσεων (το τμήμα λεπτομέρειες ή υποσέλιδο μιας φόρμας ή έκθεσης) κλπ.

# Objects — Αντιχείμενα<br>- Για να αναφερθούμε σε ένα αντικείμενο χρησιμο

- Για να αναφερθούμε σε ένα αντικείμενο χρησιμοποιούμε το όνομά του. Φυσικά για να χρησιμοποιήσουμε το όνομά του πρέπει το αντικείμενο να είναι «ορατό» από το σημείο στο οποίο γράφουμε τον κώδικα. Ένα πολύ σημαντικό αντικείμενο που μας παρέχει η Access είναι το αντικείμενο Application το οποίο αντιστοιχεί στην εφαρμογή της MS Access που δουλεύουμε και έχει ένα σύνολο από έτοιμες εντολές καθώς και συλλογές από άλλα αντικείμενα που μπορούμε να χρησιμοποιήσουμε. Τέτοιες πολύ γνωστές συλλογές είναι: Forms, AllForms, AllQueries, AllTables, AllMacros, AllReports κλπ Επίσης ένα πολύ σημαντικό αντικείμενο του Για να αναφερθούμε σε ένα αντικείμενο χρησιμοποιούμε το<br>όνομά του. Φυσικά για να χρησιμοποιήσουμε το όνομά του<br>πρέπει το αντικείμενο να είναι «ορατό» από το σημείο στο<br>οποίο γράφουμε τον κώδικα. Ένα πολύ σημαντικό αντικεί Application είναι το DoCmd το οποίο έχει μια σειρά μεθόδους μέσω των οποίων μπορούμε να εκτελέσουμε διάφορες ενέργειες.
- Επίσης μια άλλη σημαντική συλλογή αντικειμένων είναι η Controls που περιέχει το σύνολο των αντικειμένων που είναι πάνω σε μία φόρμα ή έκθεση.

Properties – Ιδιότητες

- Ιδιότητες ονομάζουμε τα χαρακτηριστικά ενός αντικειμένου που ουσιαστικά το περιγράφουν. Στον πραγματικό κόσμο το χρώμα είναι μία ιδιότητα του αντικειμένου αυτοκίνητο και ο συγγραφέας είναι μία ιδιότητα του αντικειμένου βιβλίο κλπ.
- Στην MS Access οι ιδιότητες των αντικειμένων φαίνονται αν επιλέξουμε το αντικείμενο και εμφανίσουμε το παράθυρο Ιδιότητες (από τη βασική γραμμή εργαλείων ή με δεξί κλικ πάνω στο αντικείμενο και επιλογή από το μενού συντόμευσης Ιδιότητες). Δίπλα από την κάθε ιδιότητα έχει ένα πεδίο που μπορούμε να πληκτρολογήσουμε την τιμή της. Φυσικά όπως θα δούμε παρακάτω στο παράθυρο αυτό δεν εμφανίζονται μόνο οι ιδιότητες αλλά και τα συμβάντα (events).

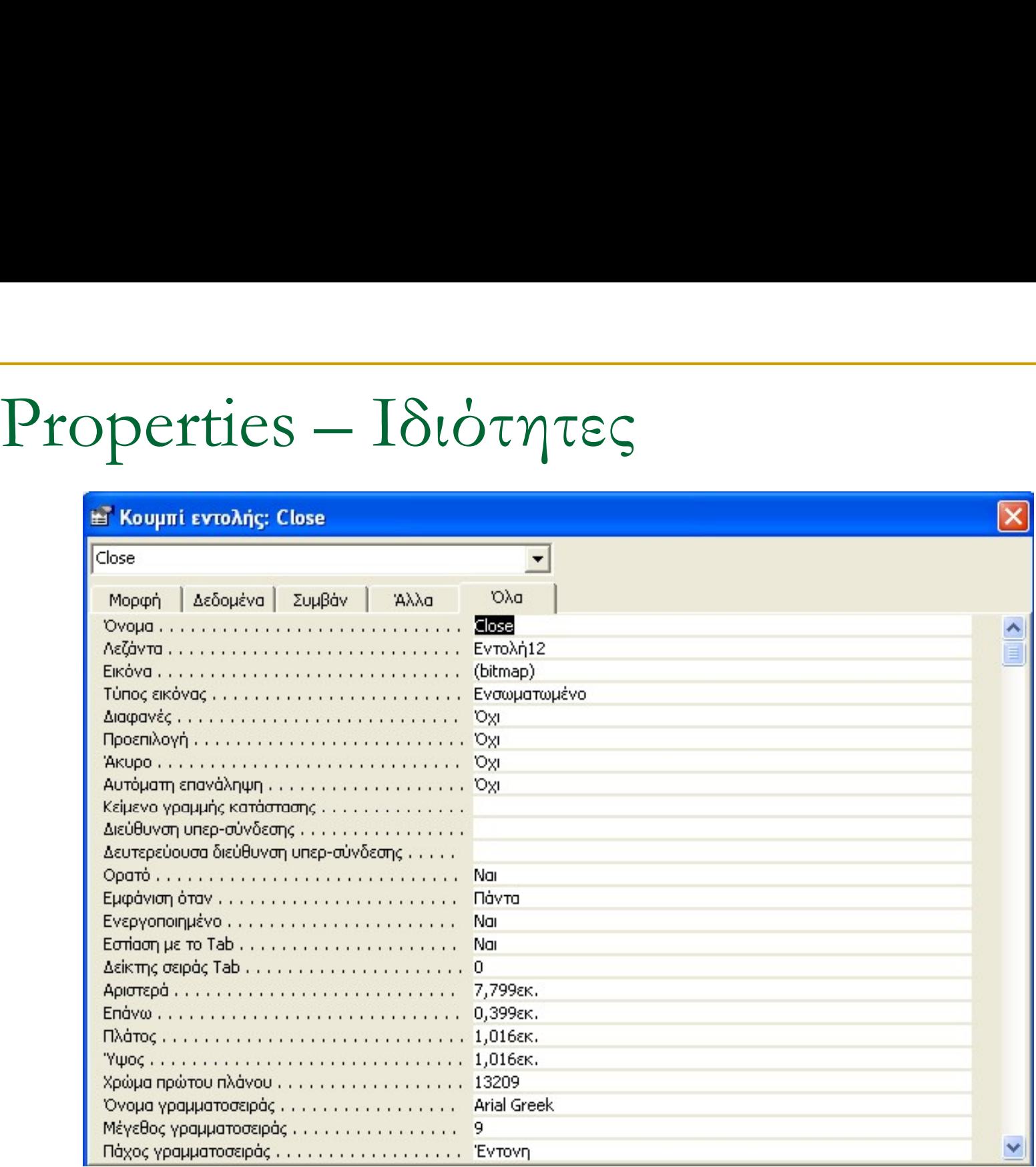

Properties — Ιδιότητες<br>- Κάθε ιδιότητα είναι στην πρανματικότητα ένα ζεί

 Κάθε ιδιότητα είναι στην πραγματικότητα ένα ζεύγος του ονόματος της ιδιότητας και της τιμής που έχει. Μία πολύ σημαντική ιδιότητα που έχουν όλα τα αντικείμενα στην roperties — Ιδιότητες<br>Κάθε ιδιότητα είναι στην πραγματικότητα ένα ζεύγος του<br>ονόματος της ιδιότητας και της τιμής που έχει. Μία πολύ<br>σημαντική ιδιότητα που έχουν όλα τα αντικείμενα στην<br>MS Access είναι η ιδιότητα όνομα (n σημαντική γιατί θα δούμε ότι για να μπορέσουμε να αλλάξουμε την ιδιότητα ενός αντικειμένου με τη χρήση κώδικα VBA πρέπει να γράψουμε το όνομα του αντικειμένου αμέσως δίπλα τελεία «.» και αμέσως δίπλα το όνομα της ιδιότητας που θέλουμε. Έτσι αν θέλαμε να αναφερθούμε στην ιδιότητα Caption μίας ετικέτας με όνομα Label1 θα έπρεπε να γράψουμε:

### Label1.Caption

 Μάλιστα αν είτε το όνομα είτε η ιδιότητα ήταν σύνθετη λέξη (δηλ. είχε κενά) θα έπρεπε να το γράψουμε μέσα σε [ ] ή να χρησιμοποιήσουμε \_ για τη σύνδεση των λέξεων.

Properties – Ιδιότητες

### Πολύ γνωστές ιδιότητες είναι:

- Left, Top, Width, Height
- □ ForeColor, BackColor
- □ Value, Caption
- Visible, Enabled

- Συμβάντα ονομάζουμε ότι συμβαίνει σε κάποιο αντικείμενο και συνήθως προκαλείται από τις ενέργειες ενός χρήστη. Πχ το πάτημα ενός κλικ με το ποντίκι πάνω σε ένα κουμπί μιας φόρμας είναι ένα συμβάν του κουμπιού που ονομάζεται Click, ενώ το πάτημα ενός κλικ με το ποντίκι πάνω σε ένα σημείο (όχι σε άλλο αντικείμενο) της φόρμας είναι το ίδιο συμβάν Click αλλά είναι συμβάν της φόρμας.
- Κάθε συμβάν δηλαδή συνδέεται με ένα συγκεκριμένο γεγονός που συμβαίνει σε ένα συγκεκριμένο αντικείμενο και δεν έχουν όλα τα αντικείμενα τα ίδια συμβάντα. Κάποια έχουν περισσότερα κάποια λιγότερα. Τα συμβάντα ενός αντικειμένου μπορούμε να τα δούμε και από το παράθυρο Ιδιότητες του αντικειμένου.

- Events Γεγονότα-Συμβάντα<br>- Σε ένα περιβάλλον Event Programming πρέπει ο<br>κώδικας που θα γράψουμε να συσχετιστεί με ένα<br>συγκεκριμένο συμβάν ενός συγκεκριμένου αντικειμένου.<br>Γεκκριμένο συμβάν ενός συγκεκριμένου αντικειμένο κώδικας που θα γράψουμε να συσχετιστεί με ένα συγκεκριμένο συμβάν ενός συγκεκριμένου αντικειμένου.
	- Για να επιλέξουμε με ποιο συμβάν ποιανού αντικειμένου θέλουμε να συσχετιστεί ο κώδικάς μας μπορούμε στο παράθυρο Ιδιοτήτων του συγκεκριμένου αντικειμένου να πάμε στο συγκεκριμένο συμβάν και να επιλέξουμε το κουμπάκι με τις τρεις τελείες και στο παράθυρο που θα ανοίξει να επιλέξουμε «Δόμηση Κώδικα».
	- Τότε δημιουργείται αυτόματα μια υπορουτίνα με όνομα το όνομα του αντικειμένου και το όνομα του συμβάντος και ο κέρσορας τοποθετείται στην αρχή της για να γράψουμε τον κώδικα που θέλουμε να εκτελεστεί όταν συμβεί το συγκεκριμένο συμβάν στο συγκεκριμένο αντικείμενο.

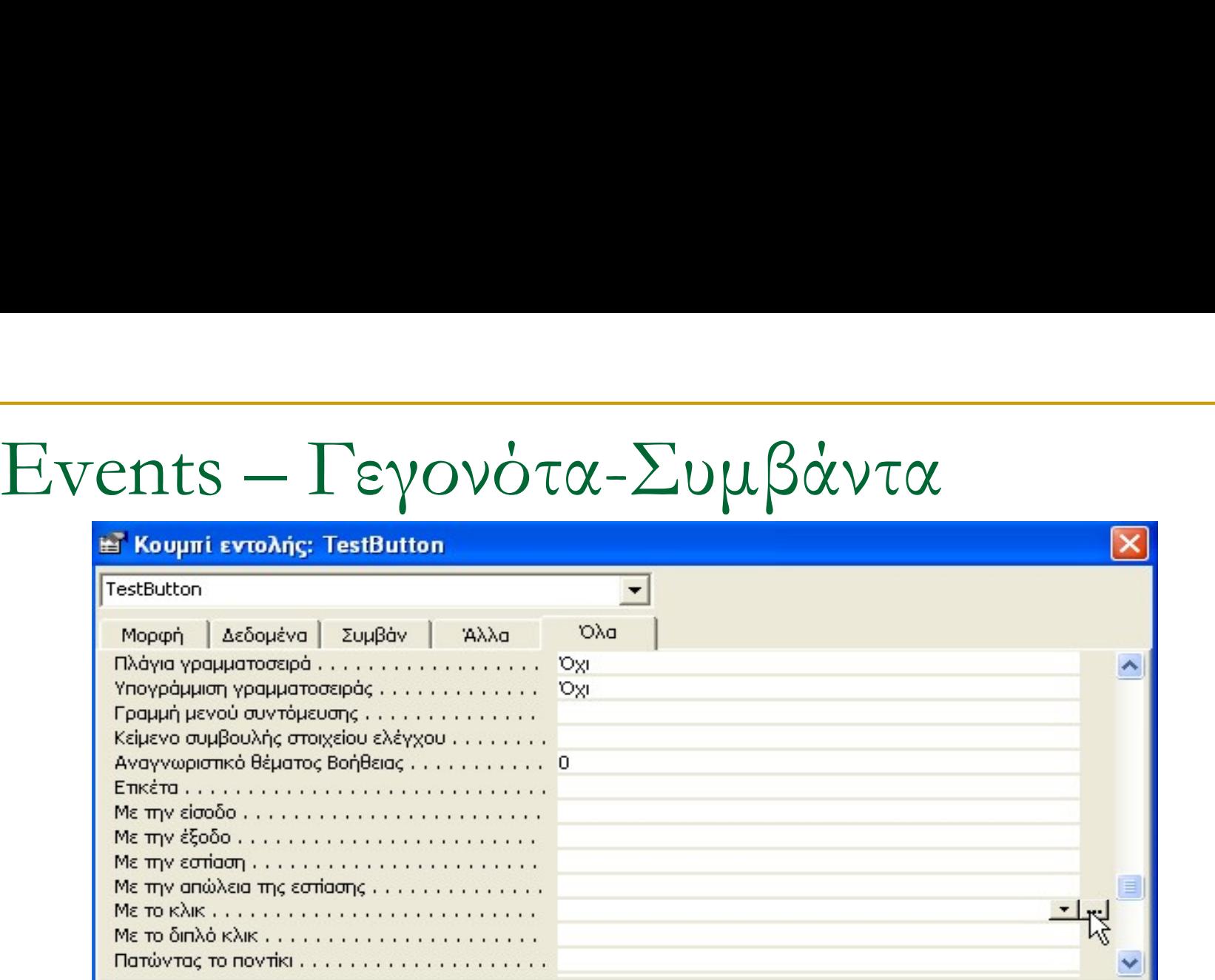

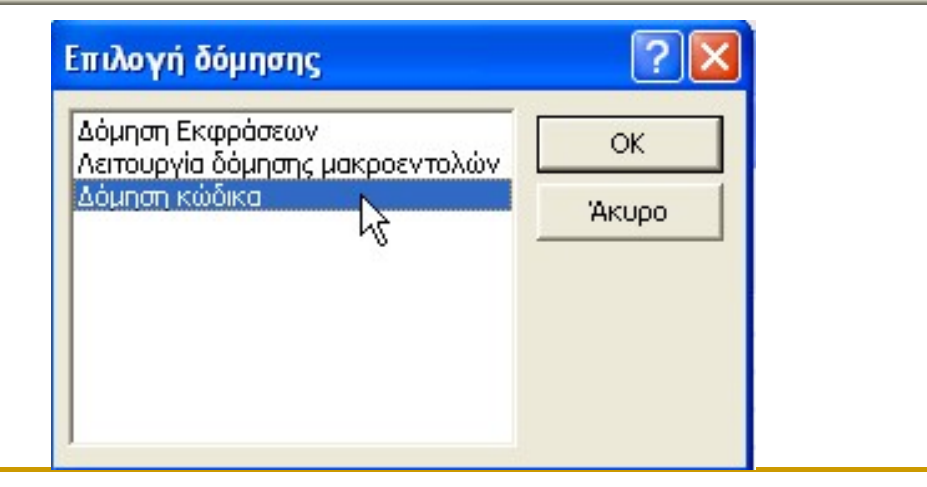

 Η υπορουτίνα που θα δημιουργηθεί για ένα κουμπί με όνομα TestButton και για το συμβάν «Με το Κλικ» θα είναι η εξής:

**Private Sub TestButton Click()** 

### End Sub.

 Ότι κώδικα γράψουμε μέσα σε αυτήν θα εκτελεστεί όταν πατηθεί ένα κλικ στο συγκεκριμένο κουμπί. Πχ στο επόμενο αλλάζω το χρώμα των γραμμάτων του<br>(ForegroundColor) σε μπλε: Η υπορουτίνα που θα δημιουργηθεί για ένα κου<br>με όνομα TestButton και για το συμβάν «Με το <sup>|</sup><br>θα είναι η εξής:<br>*Private Sub TestButton\_Click()*<br>*End Sub.*<br>Οτι κώδικα γράψουμε μέσα σε αυτήν θα εκτελες<br>όταν πατηθεί ένα κλικ Private Sub TestButton\_Click()

TestButton.ForeColor = vbBlue

End Sub.

### Τα πιο γνωστά συμβάντα είναι:

- Click και Double-Click
- Focus Events (GotFocus και LostFocus)
- □ Keyboard Events (KeyDown, KeyUp, KeyPress)
- □ Mouse Events (MouseDown, MouseUp, MouseMove)
- Change, AfterUpdate, BeforeUpdate

# Methods – Μέθοδοι<br>- Οιμέθοδοι είναι ενέονειες που μπορούν να εκ

- Οι μέθοδοι είναι ενέργειες που μπορούν να εκτελούν τα αντικείμενα. Στις μεθόδους δεν θέτεις τιμές. Όπως κάνεις με τις ιδιότητες ώστε να επηρεάσεις το αντικείμενο, απλώς τις καλείς και αυτές εκτελούνται προκαλώντας το συγκεκριμένο αποτέλεσμά τους. Οι μέθοδοι διαφέρουν (όπως και τα συμβάντα) από αντικείμενο σε αντικείμενο. ΙΕΤΠΟΩΣ — ΙΥΙΕΠΟΟΟΙ<br>Οι μέθοδοι είναι ενέργειες που μπορούν να εκτελούν τα<br>αντικείμενα. Στις μεθόδους δεν θέτεις τιμές. Όπως κάνεις<br>με τις ιδιότητες ώστε να επηρεάσεις το αντικείμενο,<br>απλώς τις καλέίς και αυτές εκτελούνται Οι μέθοδοι είναι ενέργειες που μπορούν να εκτελούν τα<br>αντικείμενα. Στις μεθόδους δεν θέτεις τιμές. Όπως κάνεις<br>με τις ιδιότητες ώστε να επηρεάσεις το αντικείμενο,<br>απλώς τις καλείς και αυτές εκτελούνται προκαλώντας το<br>συγκ
- Για παράδειγμα εδώ όταν πατηθεί ένα κλικ στο κουμπί προκαλεί την εστίαση να μεταβεί στο συγκεκριμένο αντικείμενο:

Private Sub TestButton\_Click() txtF1.setFocus

End Sub.

### VBA Περιβάλλον Εργασίας

- Ο κώδικας γράφεται σε λειτουργικές μονάδες. Υπάρχουν ξεχωριστά αντικείμενα στην MS Access που ονομάζονται λειτουργικές μονάδες και μπορούμε να δημιουργήσουμε μία ή περισσότερες για να γράψουμε τον κώδικα που θέλουμε.
- Επίσης κάθε φόρμα και έκθεση έχει μία δική της ιδιωτική λειτουργική μονάδα στην οποία γράφεται ο κώδικας που αφορά τη συγκεκριμένη. Πχ στο προηγούμενο παράδειγμα ο κώδικας θα προστεθεί αυτόματα στην λειτουργική μονάδα της φόρμας πάνω στην οποία βρίσκεται το κουμπί TestButton.
- Ουσιαστικά θα μπορούσαμε να πούμε ότι κάθε λειτουργική μονάδα είναι ένα ξεχωριστό αρχείο στο οποίο γράφουμε κώδικα και ο οποίος δεν είναι απαραίτητα ορατός από τις άλλες λειτουργικές μονάδες (Public και Private)